# Make the question searchable

# **Creating a comprehensive search strategy**

## Use the PCC method

To make your research question specific and searchable, ask yourself:

What type of information would the ideal primary article include? <sup>2</sup> Describe what this article would look like below:

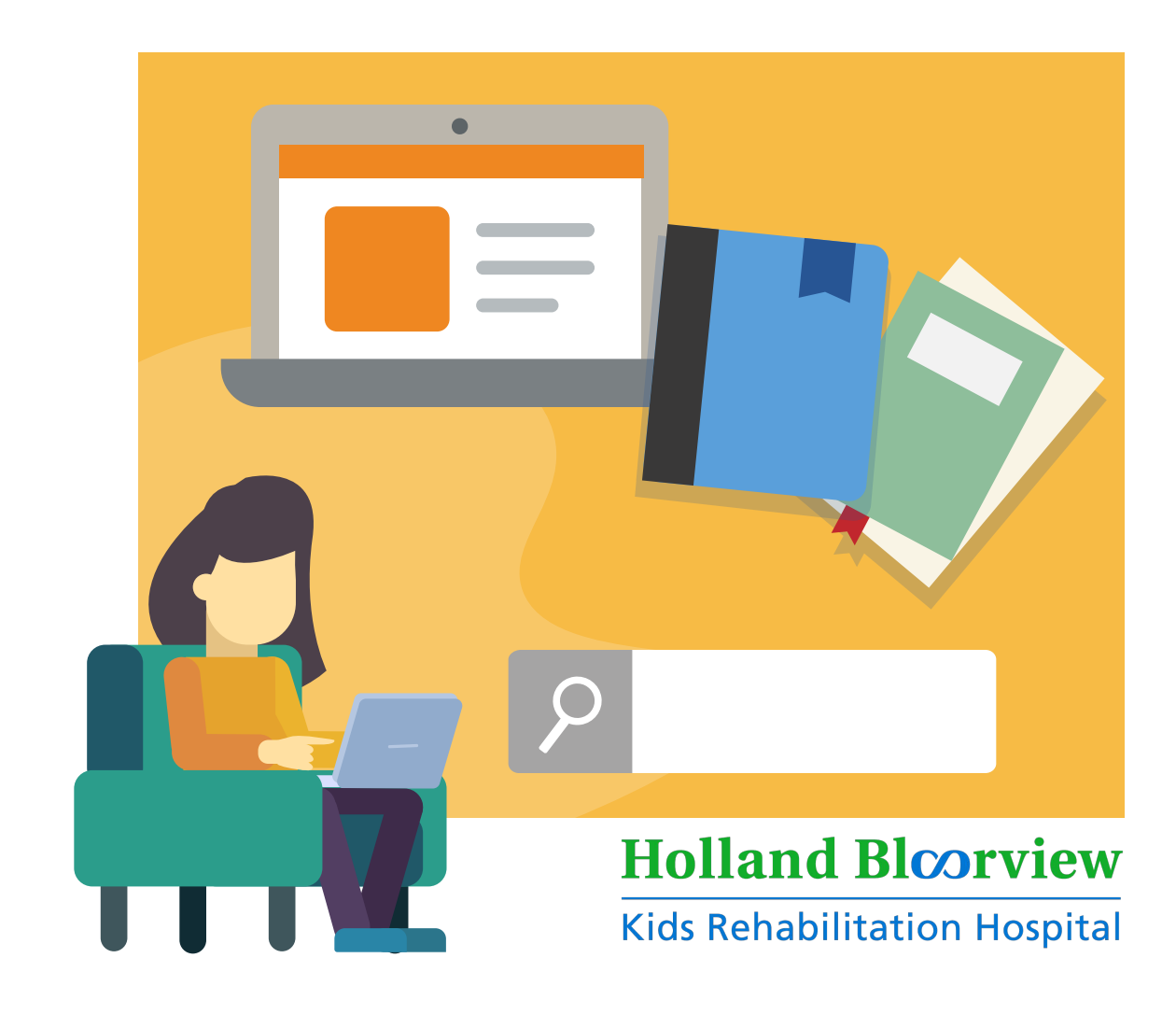

## Conduct a preliminary search

A **preliminary search**4,5 is a *brief* search of your topic to:

- ensure your topic is **not** already covered by a completed or upcoming review
- confirm there is enough literature for a viable review
- identify subject headings and text words relevant to your search strategy (described further below)
- Use Google, Google Scholar, PubMed and/or Scopus in this preliminary search

**Context** care setting, time frame, location

Other formulas for different types of reviews can be found [here](https://guides.library.utoronto.ca/c.php?g=577919&p=3987287)<sup>3</sup>.  $\binom{7}{2}$ 

For health related topics, start with Medline (Ovid) first since it has broad coverage of health science literature. Others to consider are:

#### Select appropriate database(s)

Creating a searchable research question can be tough. Here are strategies to help:

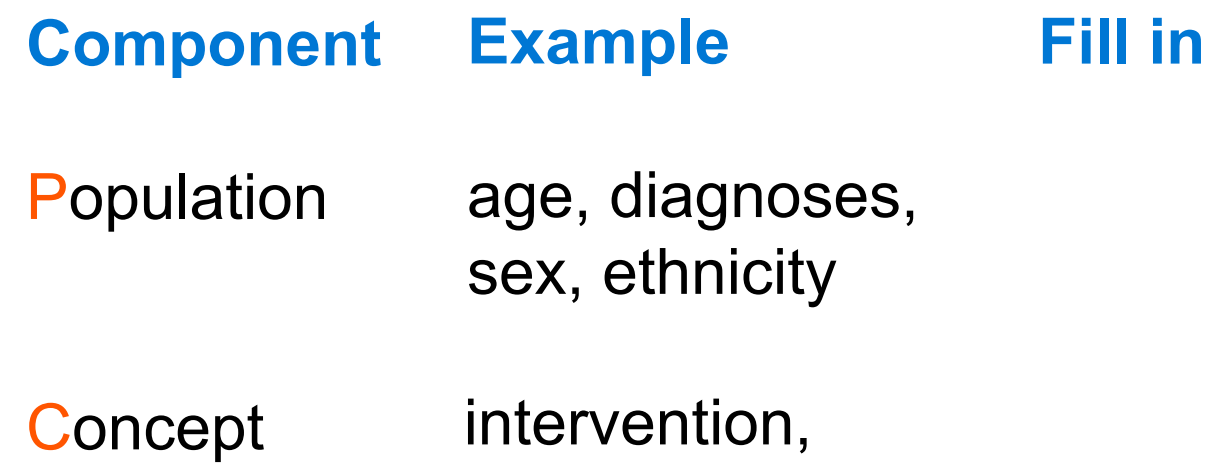

phenomena, outcome

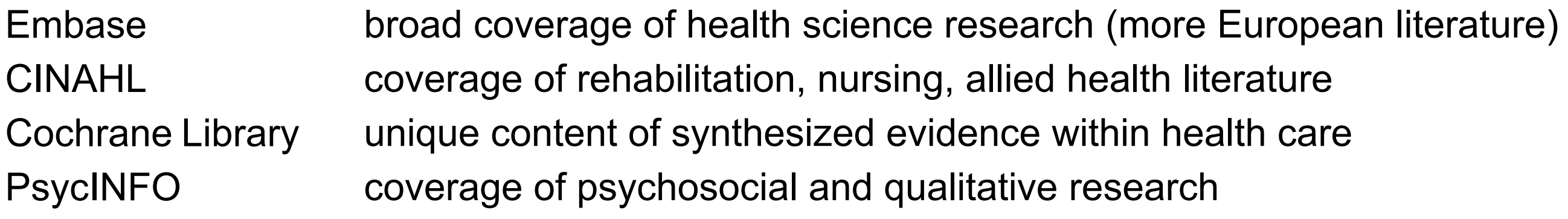

For more databases click [here](https://onesearch.library.utoronto.ca/subjects-a-z/all)<sup>6</sup>.

For a scoping review, use PCC<sup>1</sup>

A tool for guiding and documenting the process

Created by Joanne Wincentak MSc(OT) | Holland Bloorview Kids Rehabilitaiton Hospital | Evidence to Care 2019 ©

In consultation with

Erica Lenton MLIS, Glyneva Fradley-Ridout MI & Kaitlin Fuller MLIS University of Toronto Libraries

#### Describe the ideal article

Pui-Ying Wong MLS Holland Bloorview Kids Rehabilitation Hospital

Inclusion/exclusion criteria become important at the article screening phase, after you have executed your search<sup>5</sup>. Write your inclusion and exclusion criteria here:

Clearly defined inclusion and exclusion criteria are important. However, including these in your search terms is risky. Including them makes it more likely that you'll miss relevant articles.

Components of your research question differ in whether they are used in your search terms or used during the screening phase<sup>7</sup>.

#### Identify minimum components

Use Google, a thesaurus and Scopus to identify words used to describe each component. Watch this [tutorial](https://www.youtube.com/watch?v=wvF5WTV2Apo)<sup>10</sup> for more information.

Your search strategy should be based on the minimum search components of the research question. They are usually the **population** and the **concept**.

Fill out the table below:

Identifying relevant subject headings and text words for your minimum search components ensures a robust search. Learn about text words and subject headings [here](https://guides.library.utoronto.ca/c.php?g=577919&p=4305874)<sup>8</sup>.

Inclusion criteria Exclusion criteria

Read more on defining exclusion and inclusion criteria [here](http://unimelb.libguides.com/c.php?g=492361&p=3368110)<sup>11</sup>

Including outcomes in the search terms is risky because they often don't appear in the title/  $\Delta$ abstract which are what articles are typically indexed by<sup>7</sup>. It also increases the likelihood for bias if the search is based on outcomes you want or expect to see.

Identify inclusion/exclusion criteria

**Search terms**

**Subject** 

headings

Text words

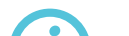

 $\boldsymbol{i}$ Identify subject headings within a database. Watch thi[s tutorial](https://www.youtube.com/watch?v=XHhbYbzuixs)<sup>9</sup> for more information.

**Context or concept (component 3)**

**Population (component 1)**

**Concept (component 2)**

**Note**: This section was adapted from Lenton, Fuller, & Bradley-Ridout (2017).

## Formulate the search strategy

Here is how to make your search strategy more efficient and less confusing:

#### Structure your search

The success of your search depends on the appropriate combination of your search terms<sup>7</sup>:

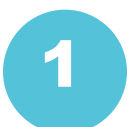

1 Search **component 1** (population) 2

- 1. Enter all relevant subject headings
- 2. Enter all relevant text words
- 3. Combine all of the above using the OR operator and original contracts of the CR operator of the OR operator

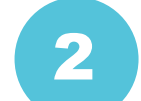

- 1. Enter all relevant subject headings
- 2. Enter all relevant text words
- 3. Combine all of the above using the
- 3 Combine search component 1 with search component 2 using the AND Boolean operator.
- Continue this process for each search component (i.e. other concepts or context). 4
- View a detailed example of identifying search components [here](https://guides.library.utoronto.ca/c.php?g=577919&p=3987297)<sup>12</sup>  $\boldsymbol{d}$

Search component 2 (concept)

#### Use operators and field codes

- Use this code after each of your text words to search titles and abstracts. Note:  $tw = ti, ab$ . .ti,ab.
- Use the star at the end of a root word to find all permutations of a text word; e.g. therap\* finds therapy, therapies, therapeutic \*
- Use this code to find author provided key words .kw

Use this operator between two text words used to describe a component. It will search for these text words (in any order) with n-1 (or less) words between them; e.g. **arts** adj3 **therapy** will find **arts therapy**, **arts** based occupational **therapy** as well as **arts** and play **therapy**. adj*(n)*

Articles may not be indexed by the subject heading you thought it would be. This makes your text word searching critical. Field codes and operators are helpful tools for optimizing text word searching. Here are commonly used codes and operators used in Ovid Medline:

#### **Field code**

#### **Operator**

Here is a sample search strategy using field codes and operators in Ovid Medline

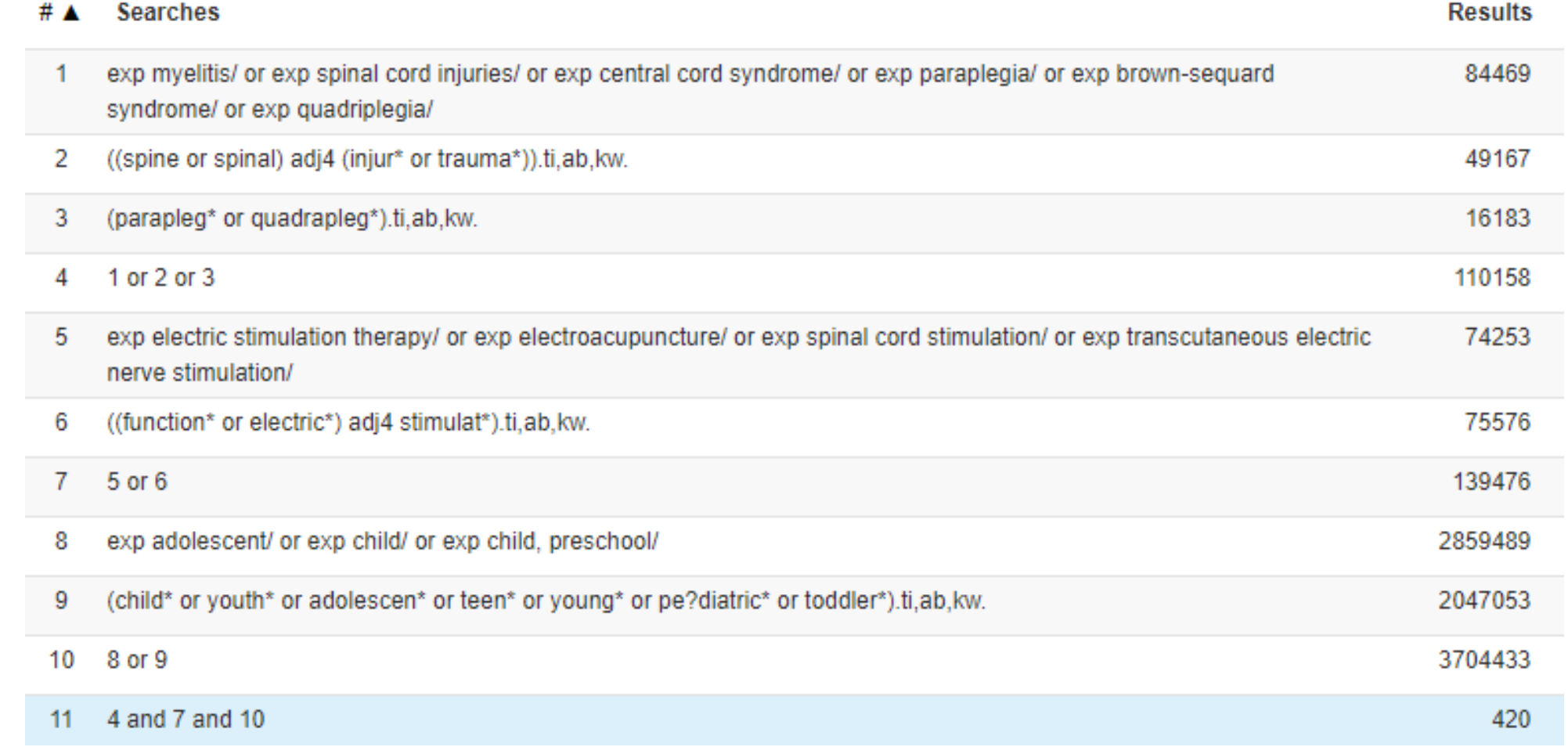

Pilot your search strategy to optimize it, it's unlikely to 'get it right' the first time<sup>7</sup>. Ask yourself:

Your search terms **may** be too vague or too narrow:

Welcome to the game of trial and error. Think critically about your results to determine if search terms need to be redefined, rearranged or removed.

Document your terms here:

too few relevant articles and the set of the many irrelevant articles

Your search terms **may** be too vague, or you might be using suboptimal terms:

**Subject** headings **Component 2** Component 3

Browse the first 50 results. Look at the most relevant articles and check if there are any subject headings or text words that should be incorporated into your search.

 $\bigcap$  A mixture of relevant and irrelevant records is a good thing. It means there is a balance between precision (capturing some relevant and fewer irrelevant results) and sensitivity (capturing most relevant and a lot of irrelevant records).

Document your terms here:

Watch this **[tutorial](https://guides.library.utoronto.ca/c.php?g=577919&p=4123560)**<sup>13</sup> for more information on saving and documenting your search strategy. **Note**: This section was adapted from Lenton, Fuller, & Bradley-Ridout (2017).

Am I finding enough articles?

**Component 1**

**Search terms**

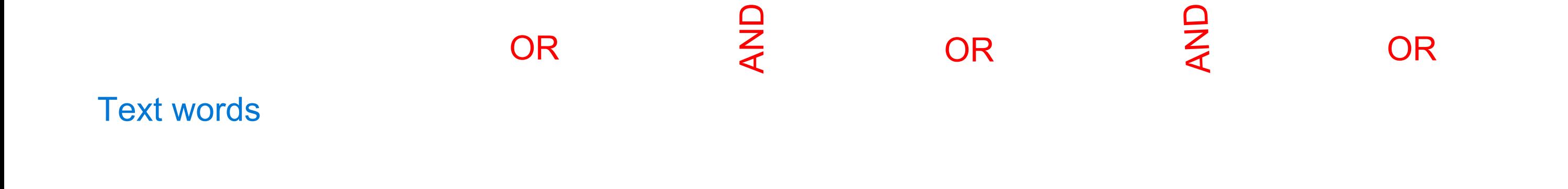

Document your completed search strategy here:

Up until this point you've been working in one database . Unluckily, different databases can have different subject headings and field codes, meaning you have to modify or translate your search.

#### Modifying strategies

#### Common field codes

within a specific number of words of each other, in either direction.

1

#### **Acknowledgments**

Thank you to Ashleigh Townley, Christine Provvidenza and Shauna Kingsnorth for their thoughtful review.

#### **References**

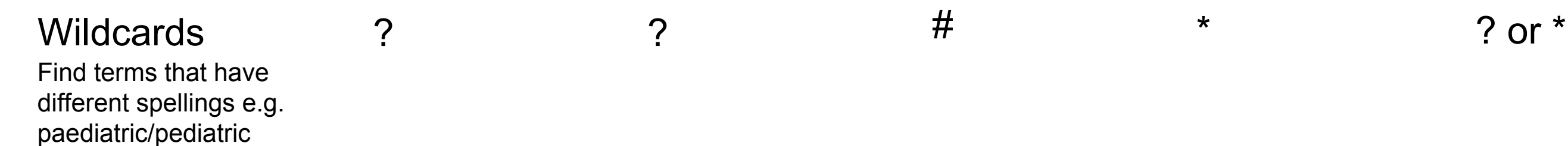

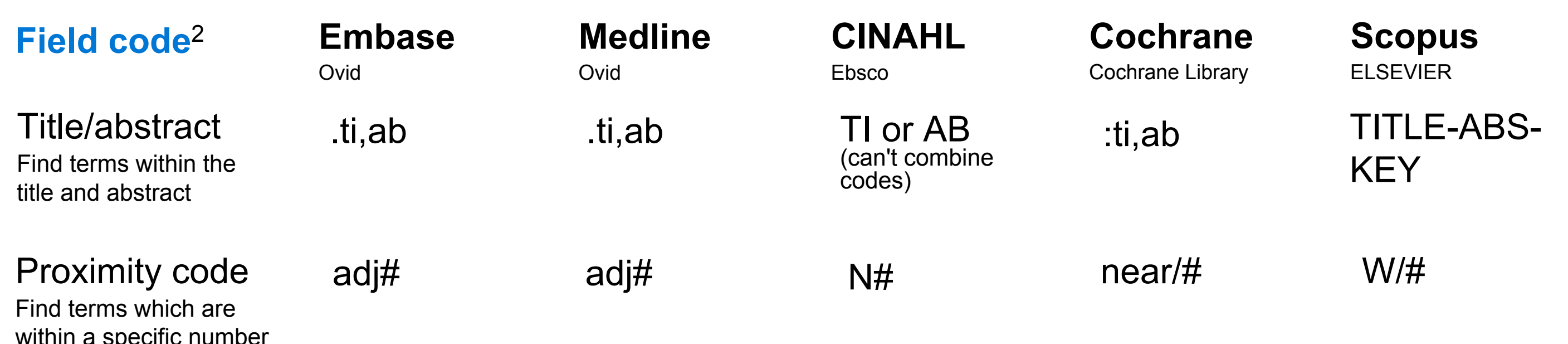

- The Joanna Briggs Institute. (2015). The Joanna Briggs Institute Reviewers' Manual 2015: Methodology for JBI Scoping Reviews. Retrieved from: http://joannabriggs.org/assets/docs/sumari/Reviewers-Manual\_Methodology-for-JBI-Scoping-Reviews\_2015\_v2.pdf
- 2 Bramer, W., de Jonge, G., Rethlefsen, M., Mast, F., Kleijnen, J. (2018). A systematic approach to searching: An efficient and complete method to develop literature searchers. Journal of the Medical Library Association, 106(4), https://dx.doi.org/10.5195%2Fjmla.2018.283
- 3 Gerstein Science Information Centre. (2019). Turn your Research Question into a Searchable Question. Retrieved from: https://guides.library.utoronto.ca/c.php g=577919&p=3987287
- 4 Robert Gordon University. (2018). Systematic reviews: Question and protocol. Retrieved from: https://libguides.rgu.ac.uk/c.php?g=536793&p=3673880
- 5 Popay, J., Roberts, H., Sowden, A., Petticrew, M., Arai, L., Rodgers, M., Britten, N., Roen, K., & Duffy, S. (2006). Guidance on the conduct of narrative synthesis in systematic reviews. Lancaster University. Retrieved from: https://www.lancaster.ac.uk/shm/research/nssr/research/dissemination/publications.php
- 6 Gerstein Science Information Centre. (n.b.). Subjects A-Z. Retrieved from: https://onesearch.library.utoronto.ca/subjects-a-z/all
- 7 Lenton, E., Fuller, K., Bradley-Ridout, G. (2017). Strategies for systematic, scoping and other comprehensive searches of the literature: Part 1 - Structured approach to searching the medical literature for knowledge synthesis. Workshop, Gerstein Science Information Centre at the University of Toronto, delivered November 20, 2017
- 8 Gerstein Science Information Centre. (2019). Text words vs subject headings. Retrieved from: https://guides.library.utoronto.ca/c.php?g=577919&p=4305874
- 9 gersteinlibrary. (2017). Medline 2 - Searching with subject headings [Video file]. Retrieved from: https://www.youtube.com/watch?v=XHhbYbzuixs
- 10 gersteinlibrary. (2017). Medline 4 - Improved textword searching [Video file]. Retrieved from: https://www.youtube.com/watch?v=7G-wdi0wn2I
- The University of Melbourne. (2019). Inclusion and exclusion criteria. Retrieved from: http://unimelb.libguides.com/c.php?g=492361&p=3368110 11
- Gerstein Science Information Centre. (2019). Using AND/OR (aka Boolean Operators) to construct search strategy. Retrieved from: https://guides.library.utoronto.ca/c.php? g=577919&p=3987297 12
- Gerstein Science Information Centre. (2019). Why document your search?. Retrieved from: https://guides.library.utoronto.ca/c.php?g=577919&p=4123560 13

Here is a list of commonly used health science databases with tutorials on how to search within them:

OVID Embase [tutorial](https://guides.library.utoronto.ca/comprehensivesearching/embase) Ebsco CINAHL [tutorial](https://guides.library.utoronto.ca/comprehensivesearching/cinahl) Cochrane Centra[l tutorial](https://guides.library.utoronto.ca/comprehensivesearching/cochrane) Scopus [tutorial](https://guides.library.utoronto.ca/c.php?g=577919&p=4344747)